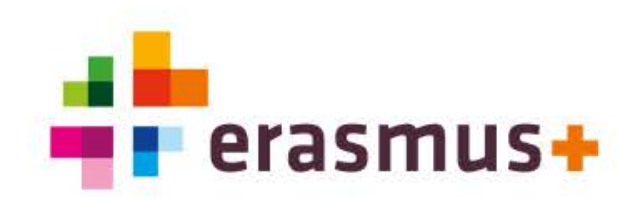

## **Questions & Answers Mobility Tool+**

- **Marloes Hogervorst**
- **Anita van Doorn**
- **Astrid Gebuis**

22 september 2020

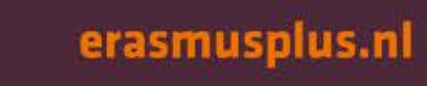

1

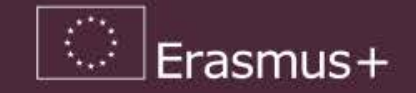

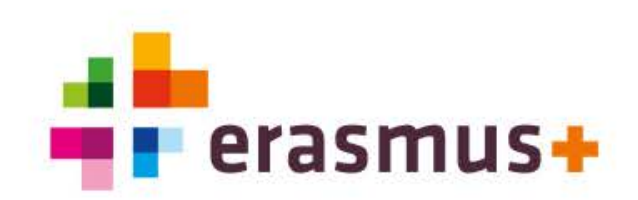

## **Inhoud**

Vragen en antwoord uit het veld (live gesteld tijdens sessie)

Algemene informatie Mobility Tool+ (naslagwerk)

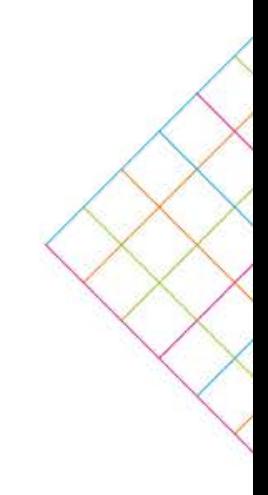

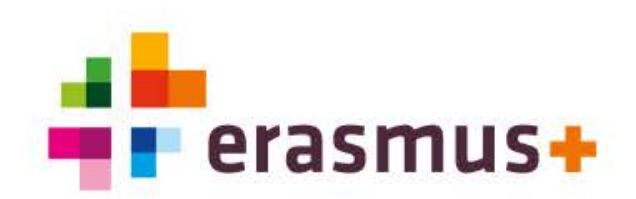

## **Vragen**

**Is er een speciale procedure in de Mobility Tool + (MT +) als het gaat om een trainer die naar de organisatie komt?**

Het registreren in de MT+ is hetzelfde, alleen omgekeerd qua land van vertrek en land van bestemming. Hiervoor gelden dezelfde regels als voor een uitgaande stafmobiliteit. Er moet bijvoorbeeld ook een participant rapport ingevuld worden.

 **Op 13 maart zijn veel studenten teruggekomen, veel kosten en op force majeure gezet, dat is onjuist? In de Grant Agreement tussen school en de deelnemer stond ander bedrag.**

Als het gaat om een kortdurende stage en de deelnemer is langer weggeweest dan de minimale verplichting van 10 aaneengesloten dagen, dan is er geen sprake van Force Majeure. De Grant Agreement hoeft niet aangepast te worden. De daadwerkelijke kosten dient ingevoerd te worden in de  $MT +$ .

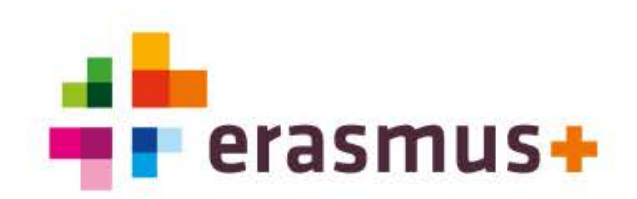

## **Vragen**

- **Komt er nog een format-verklaring force majeure in geval van COVID-19 van Erasmus+?** Nee, hiervoor komt geen format vanuit het Agentschap.
- **Studenten zijn eerder teruggekomen en daardoor is de Learning Agreement niet getekend. Moet dit alsnog?**

De Learning Agreement moet vooraf getekend zijn door de deelnemer, de zendende- en de ontvangen organisatie. Juist vooraf, omdat je daarin vermeld wat de afspraken zijn.

**Indien de getekende Learning Agreement al getekend is, moet dan ook datum gewijzigd worden en weer getekend worden?**

Nee, het was zo gepland en dan ook zo laten staan. Aangeven dat ze eerder terug zijn gekomen en als er geen Certificate of Attendance óf Europass bij zit dan begrijpt het NA dat. Er zijn afspraken gemaakt met de zendende- en ontvangen organisatie, dus deze afspraken toevoegen aan het dossier.

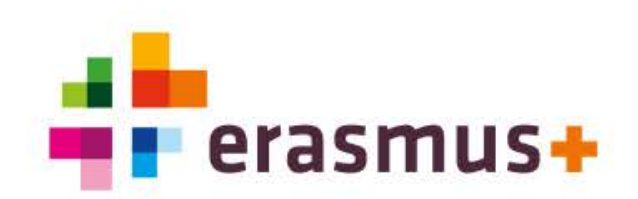

## **Vragen**

 **Organisatie houdt zich niet altijd aan het maximum bedrag van de MT+. Hoe kan het dat je in geval van COVID-19 wel het bedrag kan aanpassen (werkelijke gemaakte kosten) en in de normale situatie niet?**

Dit is altijd al mogelijk. Je kunt in de normale situatie een aantal non-funded days registreren, waardoor het bedrag naar beneden wordt bijgesteld.

 **Waar kan ik het schema vinden met daarin de van maximale Individual Support bedragen per mobiliteit voor studenten?** 

Zie hiervoor slide 19 van de [kick-off presentatie](https://www.erasmusplus.nl/sites/default/files/assets/Downloads/2019/mbo-ve/19-09-24%20KA1%20Kickoff/PPT%20Kick-off%20KA1%20mbo%20call%202019.pdf) Call 2019.

 **Aan de collega-coördinatoren is gevraagd of studenten geld terug krijgen van luchtvaartmaatschappijen wanneer vliegtickets al zijn betaald?**

Ja, een collega-coördinator heeft van een luchtvaartmaatschappij bericht ontvangen dat zij het geld gaat teruggeven. Hiervoor geldt wel de lange adem.

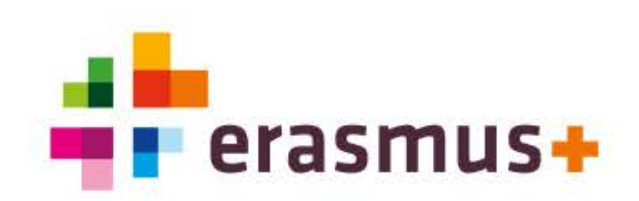

### **Corona FAQ – MT+**

### **Een mobiliteit is geannuleerd, maar er zijn al reiskosten gemaakt. Mag ik deze kosten opvoeren?**

Ja, dit betreft een Force Majeure. Je kunt onder 'Travel Grant' de reiskosten opvoeren. Bewijs van gemaakte kosten alsmede bewijsvoering dat het niet ergens anders verhaald is, is nodig en bewaar je in het dossier.

### **Zijn Certificates of Attendance, de tweede OLS toets en het invullen van de Participant's Reports verplicht voor afgebroken mobiliteiten?**

Nee. De Mobility Tool+ stuurt wel automatisch een verzoek naar de student om deze Participant's Report in te vullen. Het invullen van de Participant's Report is in geval van Force Majeure niet verplicht. Hetzelfde geldt voor de tweede OLS toets. Wel is er bewijs nodig dat de mobiliteit daadwerkelijk plaats heeft gevonden.

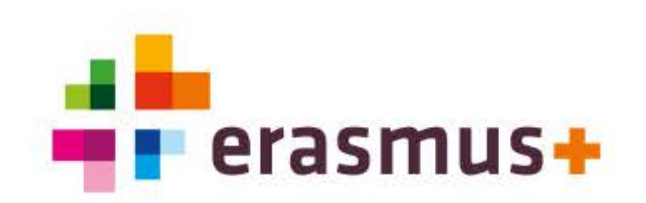

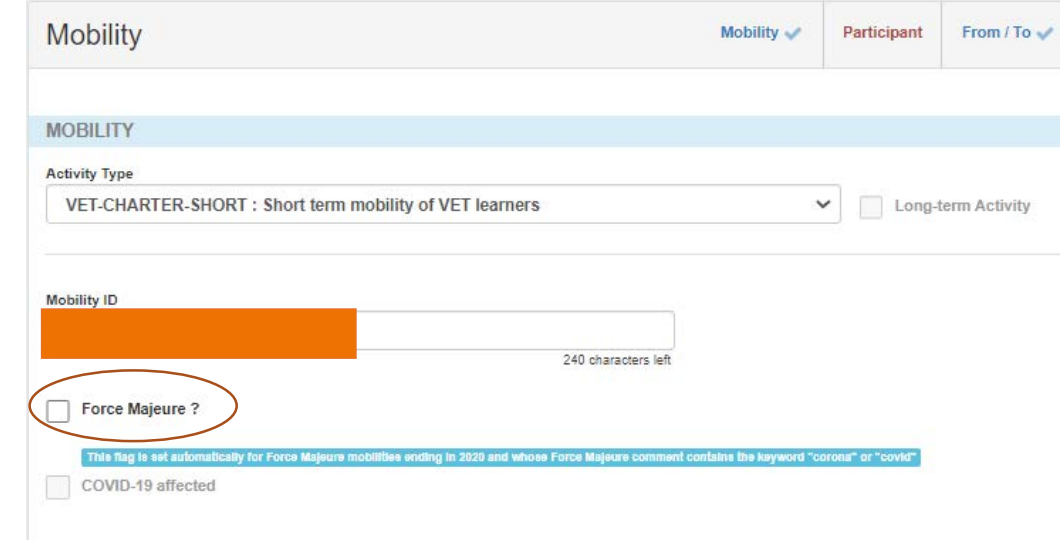

## **Corona FAQ - Force Majeure**

### **Hoe voer ik een mobiliteit op in de MT+, die vroegtijdig is afgebroken?**

- Registreer de mobiliteits- en deelnemersinformatie
- Vink het Force Majeure hokje aan
- Vul het Force Majeure comments vakje in, waarin je de situatie uitlegt met gebruik van de woorden 'coronavirus' of COVID-19. Bij gebruik van deze woorden wordt automatisch het vakje COVID-19 aangevinkt.
- Vul de werkelijke start- en einddatum in
- Daarna kun je de travel grant en individual support handmatig aanpassen, hierin kun je de extra gemaakte kosten verwerken.
- **Hoe voer ik een niet-gerealiseerde mobiliteit op in de MT+** 
	- **Zie vorige vraag, plus**
	- Vul dezelfde start- en einddatum in, de duur is 1 dag.
- Mobiliteiten met FM en dezelfde start- en einddatum worden niet meegenomen in de statistieken.

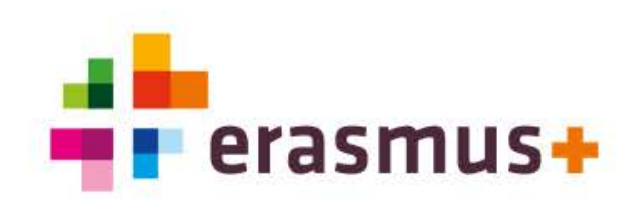

## **Algemene informatie**

Het NA verwijst naar de gebruikershandleidingen van IT systemen waaronder de MT+ van de Commissie. Deze is altijd up-to-date. [IT Tools Wiki](https://webgate.ec.europa.eu/fpfis/wikis/display/NAITDOC/Mobility+Tool+-+Guide+for+Beneficiaries)

Op de volgende slides staat algemene informatie toegelicht. Aan deze informatie kan geen rechten worden ontleend.

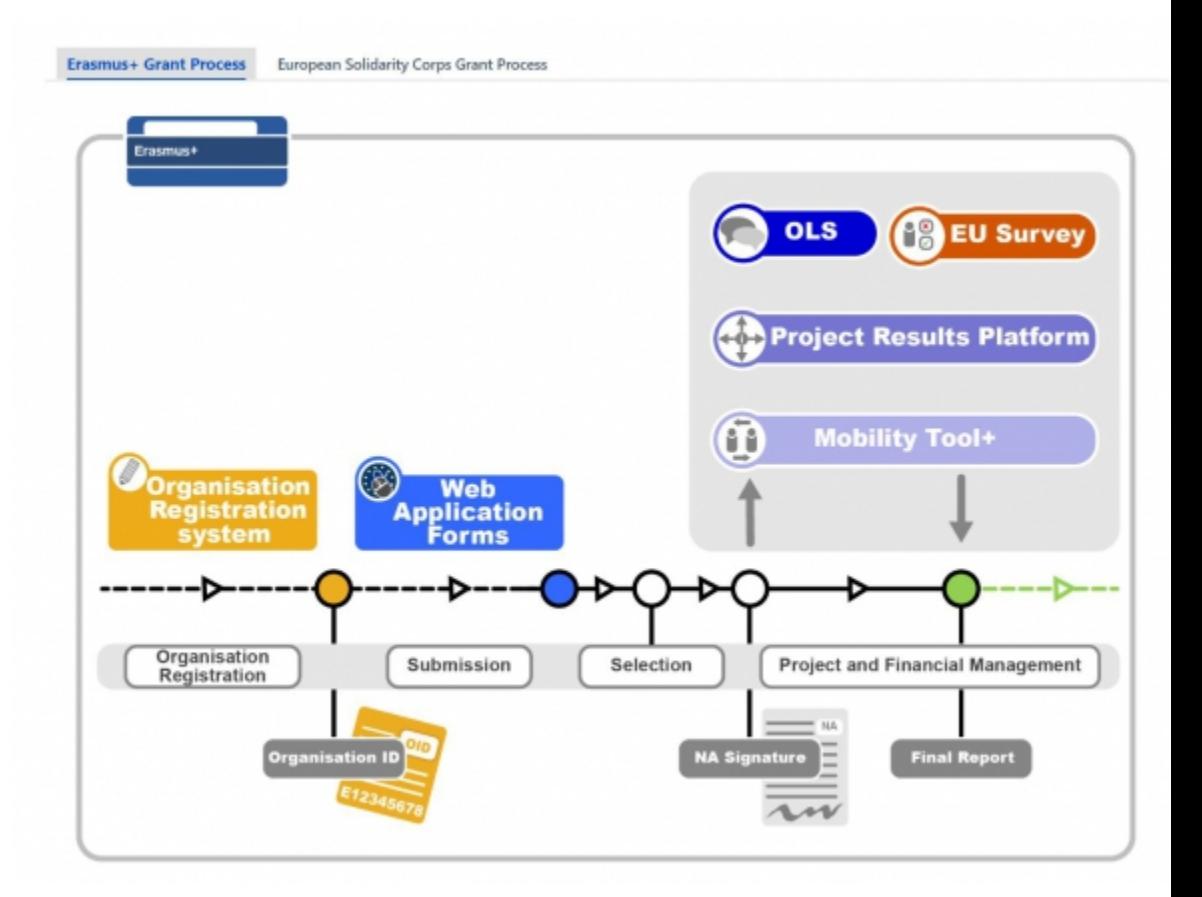

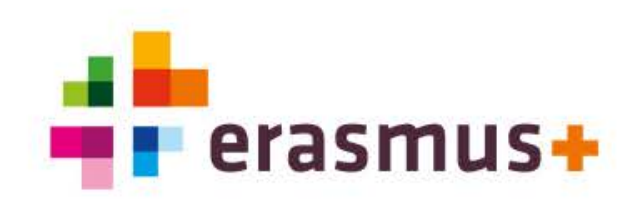

## **Wat is de Mobility Tool+?**

De Mobility Tool+ is het registratiesysteem van mobiliteitsprojecten van het programma Erasmus+.

Wat kan ik ermee?

- **Inzicht in projectadministratie**
- Beheer van projectmanagement
- ◆ Inzicht in vragenlijsten van de deelnemers
- **Maken van het Final report**

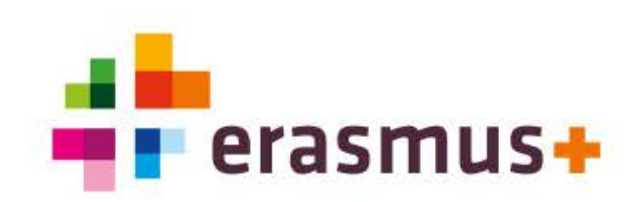

## **Gebruikers**

Coördinator

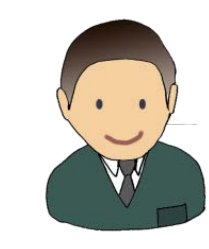

Deelnemer

NA medewerker

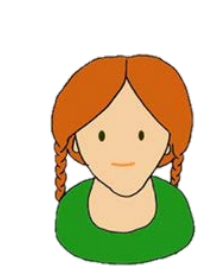

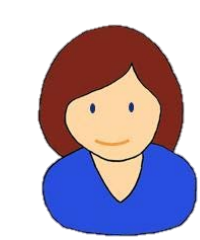

## **Coördinator**

- Projectinformatie bekijken en bijhouden
- Beheer van toegangsrechten
- Informatie over partnerinstellingen bijhouden
- Mobiliteiten verwerken
- Deelnemersrapportages monitoren (100% submitted)
- ◆ Indienen (submitten) van Final report

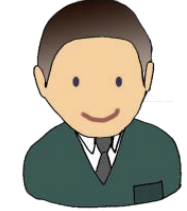

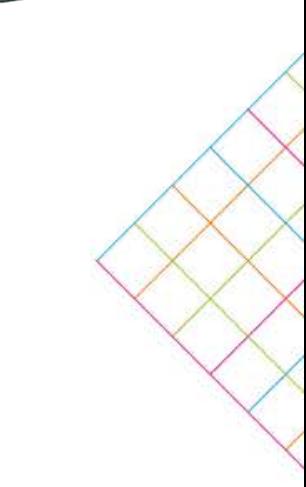

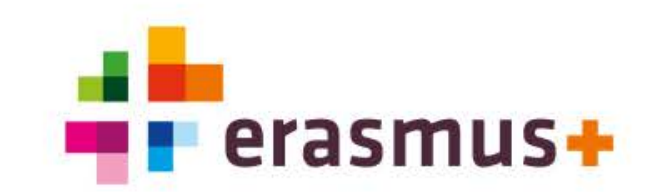

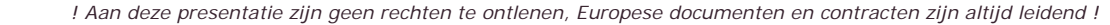

EU-Login is het Europese registratiesysteem voor alle Tools binnen het programma Erasmus+.

Om in te kunnen loggen in de Mobility Tool+ is een (individueel) EU Loginaccount nodig.

 Ga naar: <https://webgate.ec.europa.eu/eac/mobility> en log in met uw emailadres en wachtwoord. Dit moet gelijk zijn aan het e-mailadres zoals in de aanvraag staat aangegeven.

## **Hoe kom ik in de Mobility Tool+?**

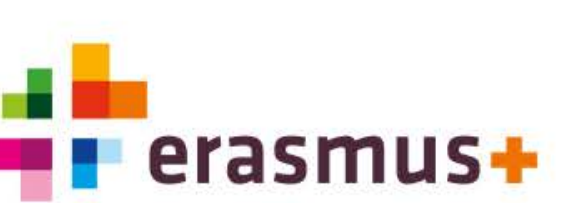

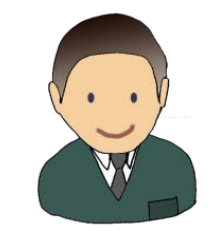

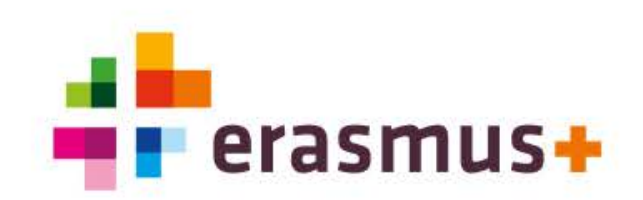

## **Hoe kom ik in de Mobility Tool+?**

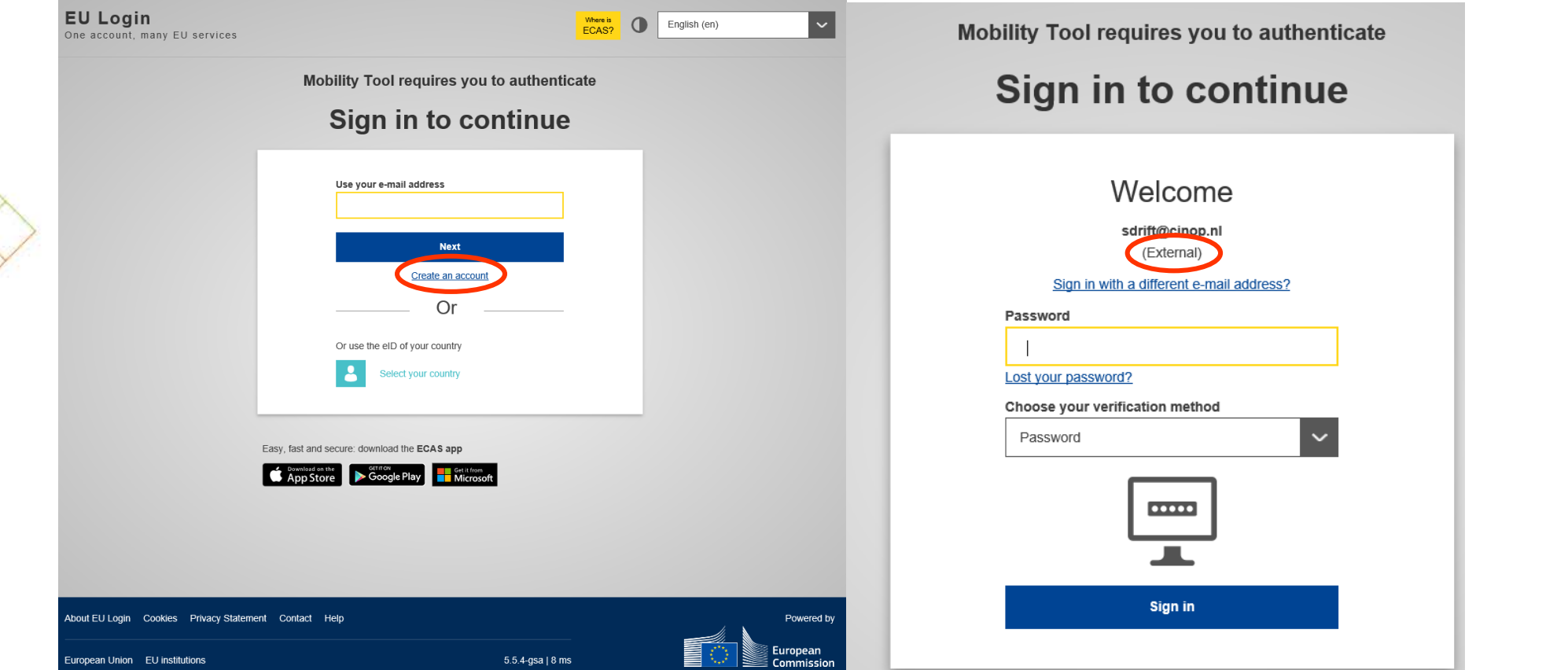

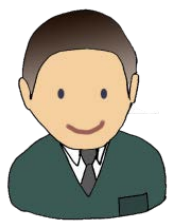

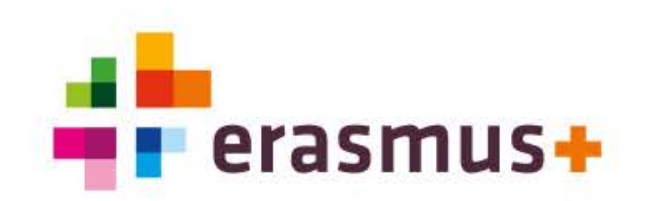

## **Welcome to Mobility Tool+**

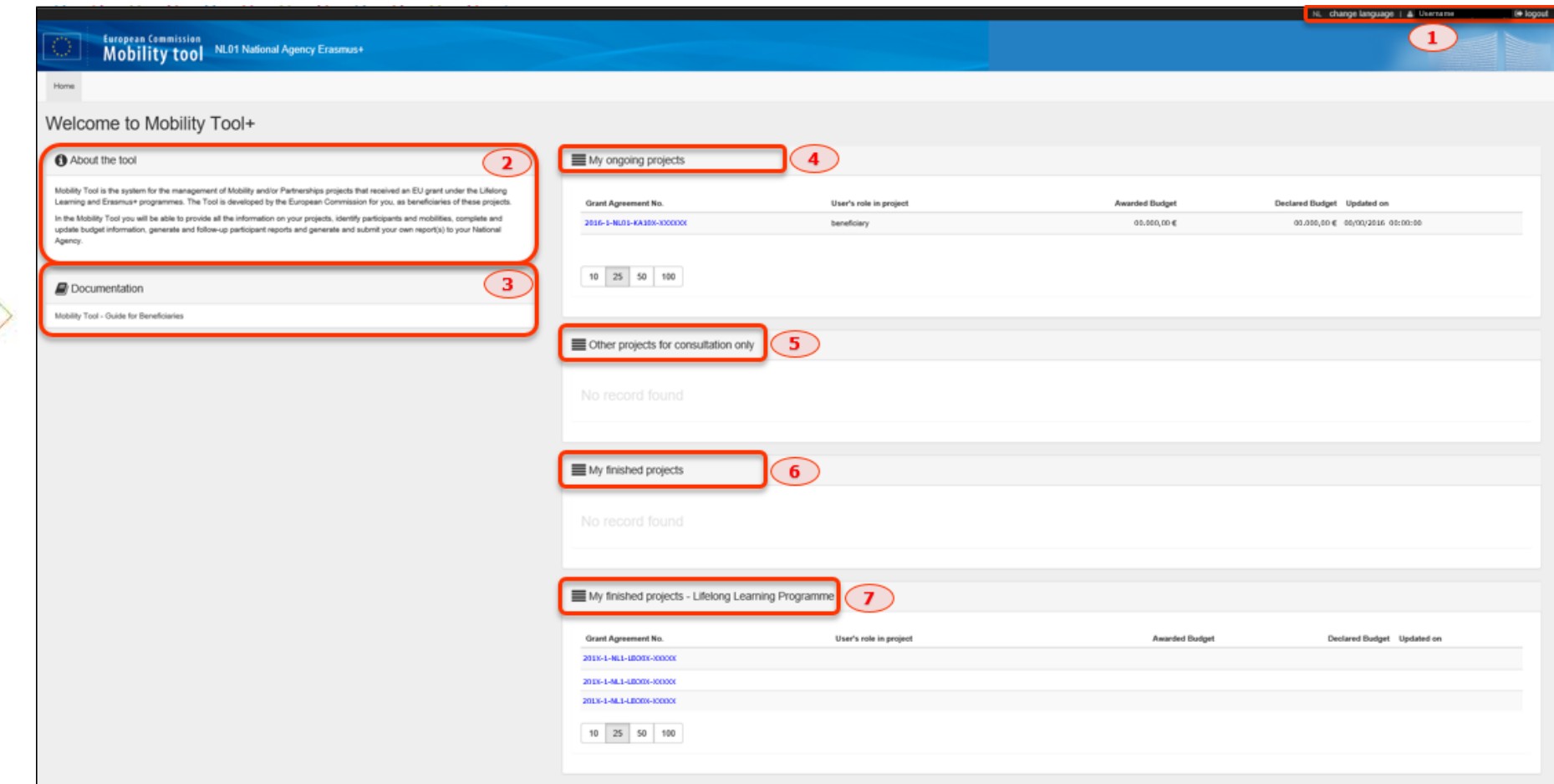

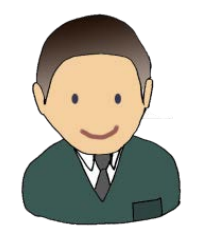

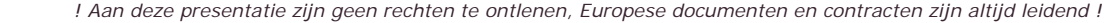

# **Menu uitleg - Project Details**

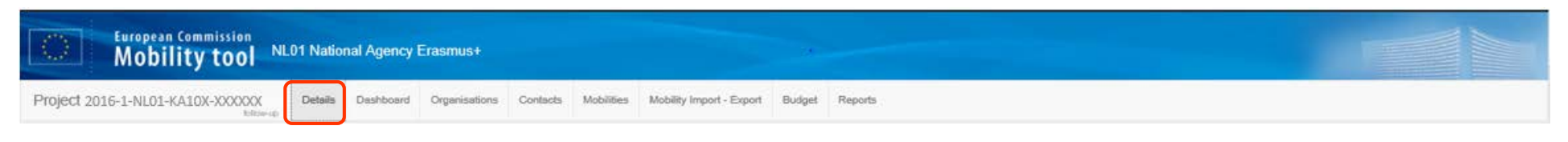

- Context information
- ◆ National Agency
- Project information
- ◆ Beneficiary Organisation information
- ◆ Project Access
- **+** History information

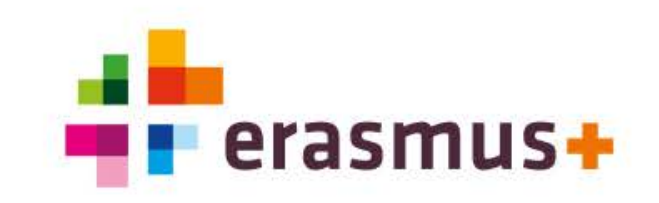

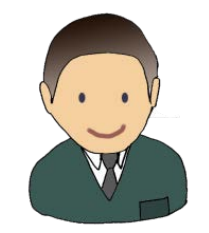

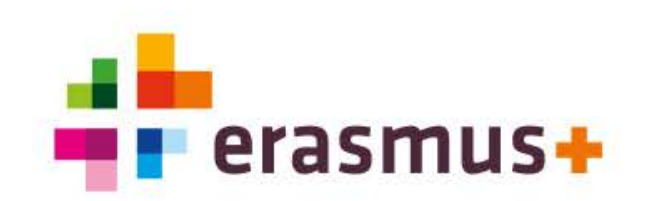

## **Menu uitleg - Dashboard**

European Commission NL01 National Agency Erasmus+ Project 2016-1-NL01-KA10X-XXXXXX Details

Dashboard Organisations Contacts Mobilities Mobility Import - Export

### Statistieken Totaal/Learners/Staff:

- Top partners
- Number of Mobilities
- Status of Mobilities
- Budget Mobility Grants
- Budget Mobility Grants per Mobility Status
- Total duration
- Average Duration
- Number of Participant Reports

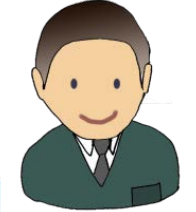

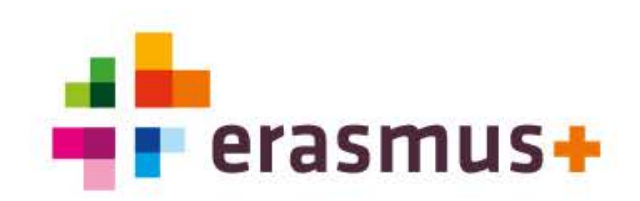

## **Menu uitleg - Organisations**

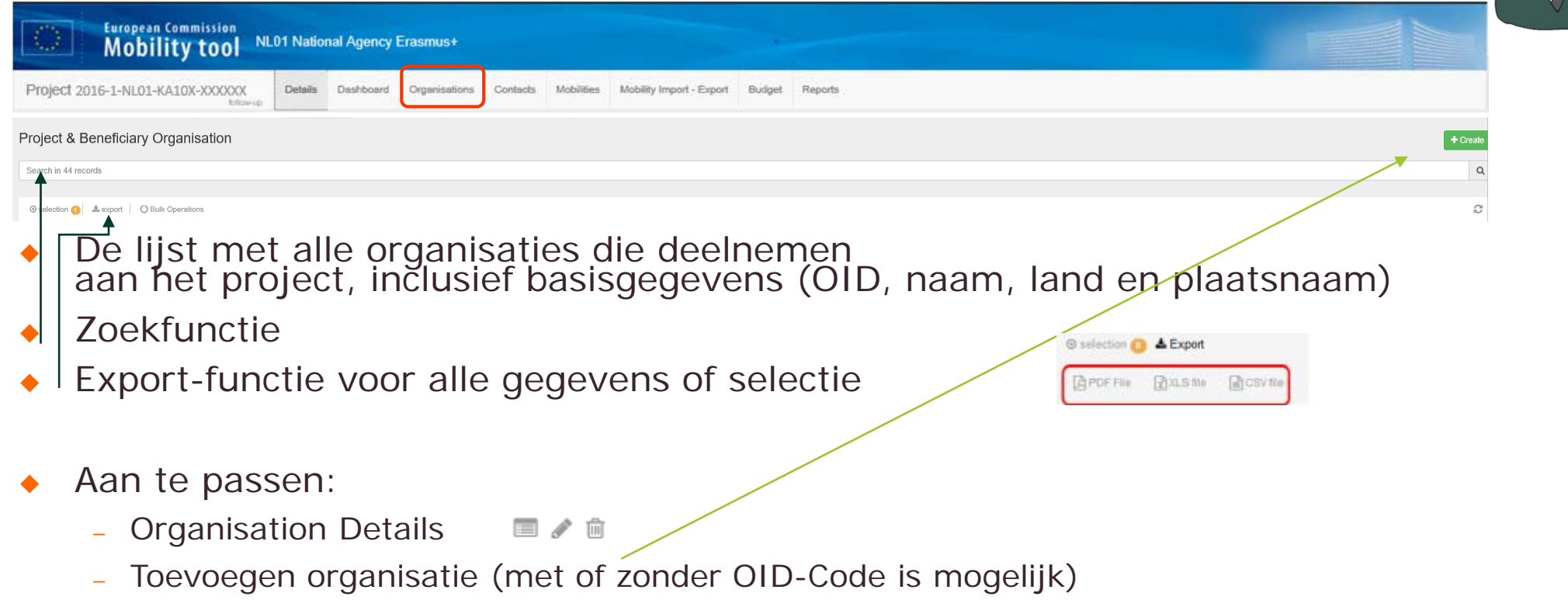

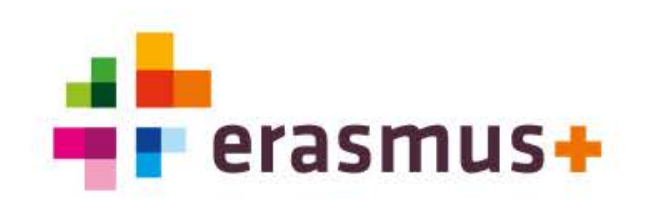

## **Menu uitleg - Organisations**

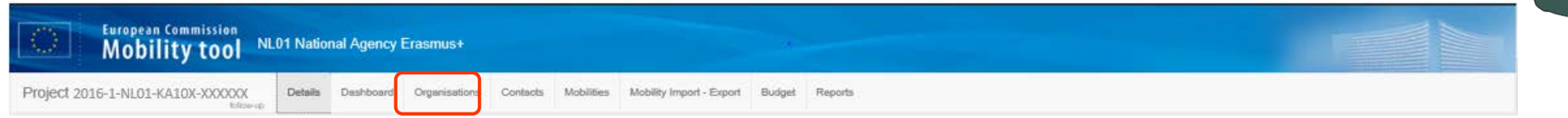

### **Consortium**

 Bij de organisaties die deelnemen aan het consortium dient het vakje 'Co-Beneficiary' te zijn/worden aangevinkt

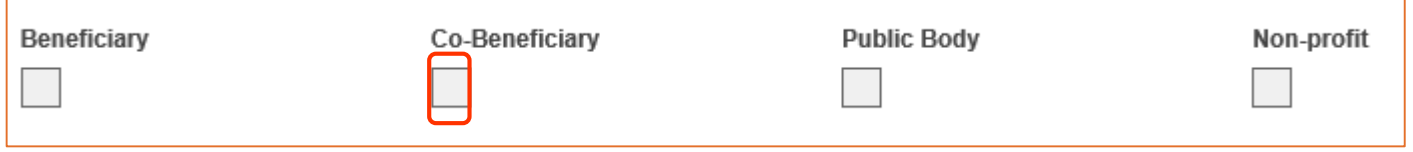

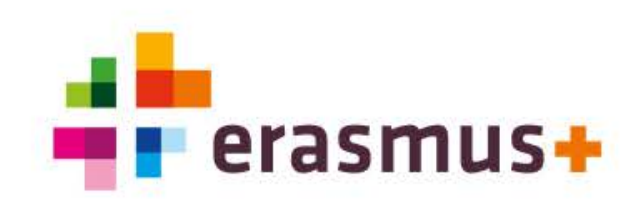

# **Menu uitleg - Contacts**

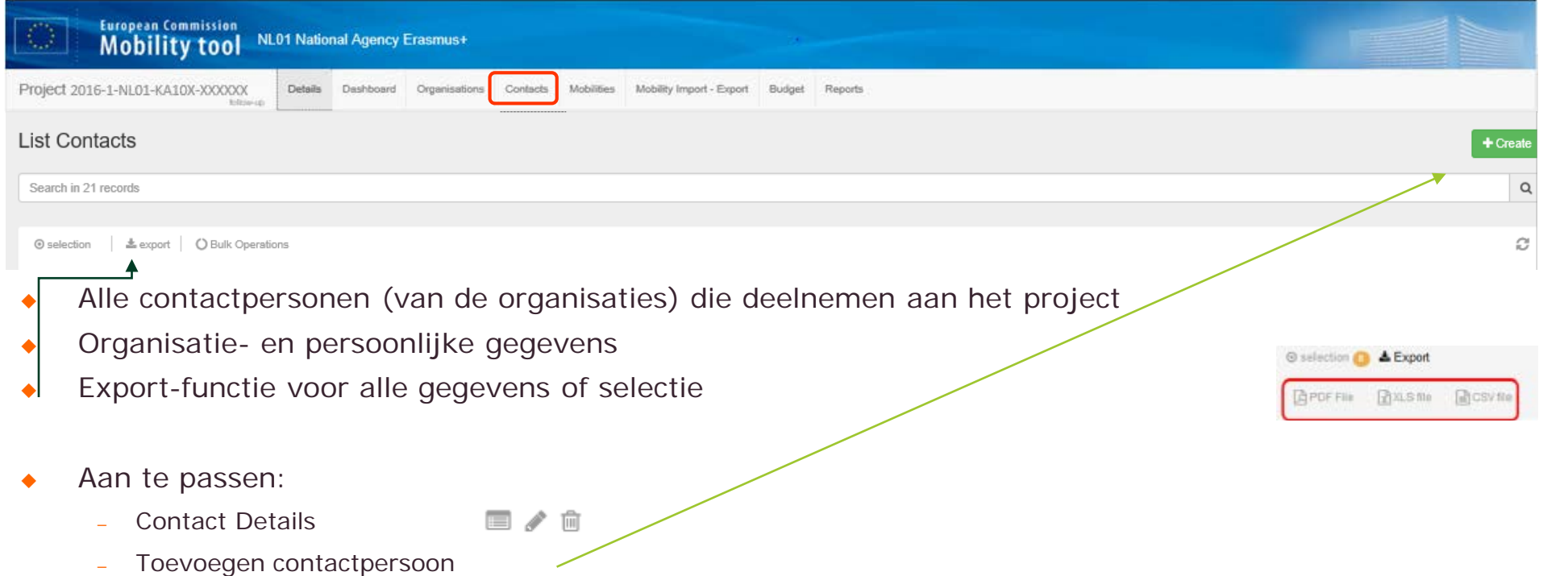

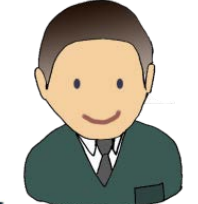

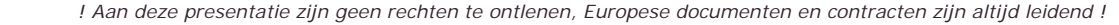

**Menu uitleg - Contacts/Rechten**

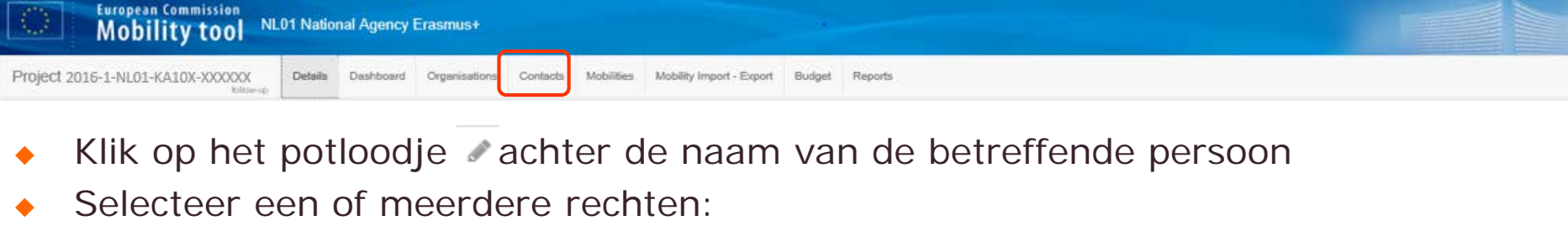

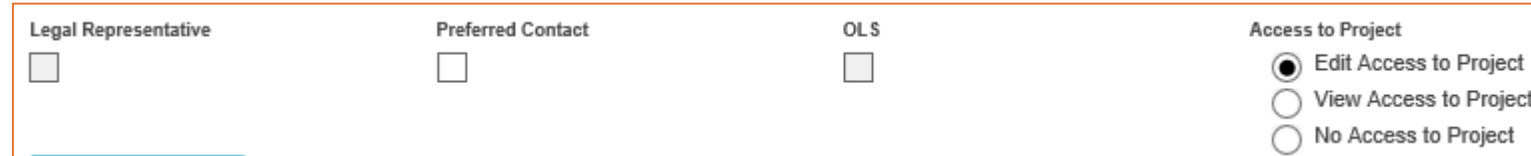

- Legal Representative: Tekenbevoegde (bij wijziging -> amendementprocedure)
- Preferred Contact: Coördinator
- OLS: OLS-contactpersoon
- Acces to the Project: Alle contactpersonen van de aanvrager die in Mobility Tool+ mogen werken

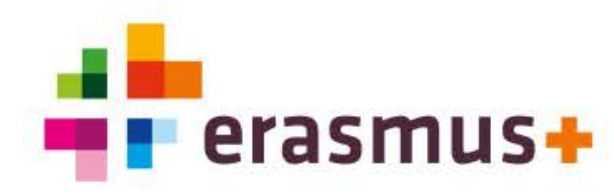

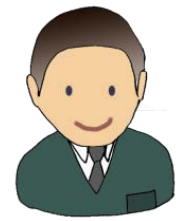

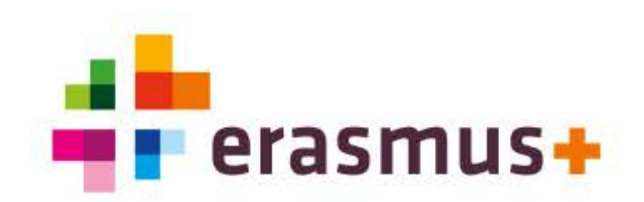

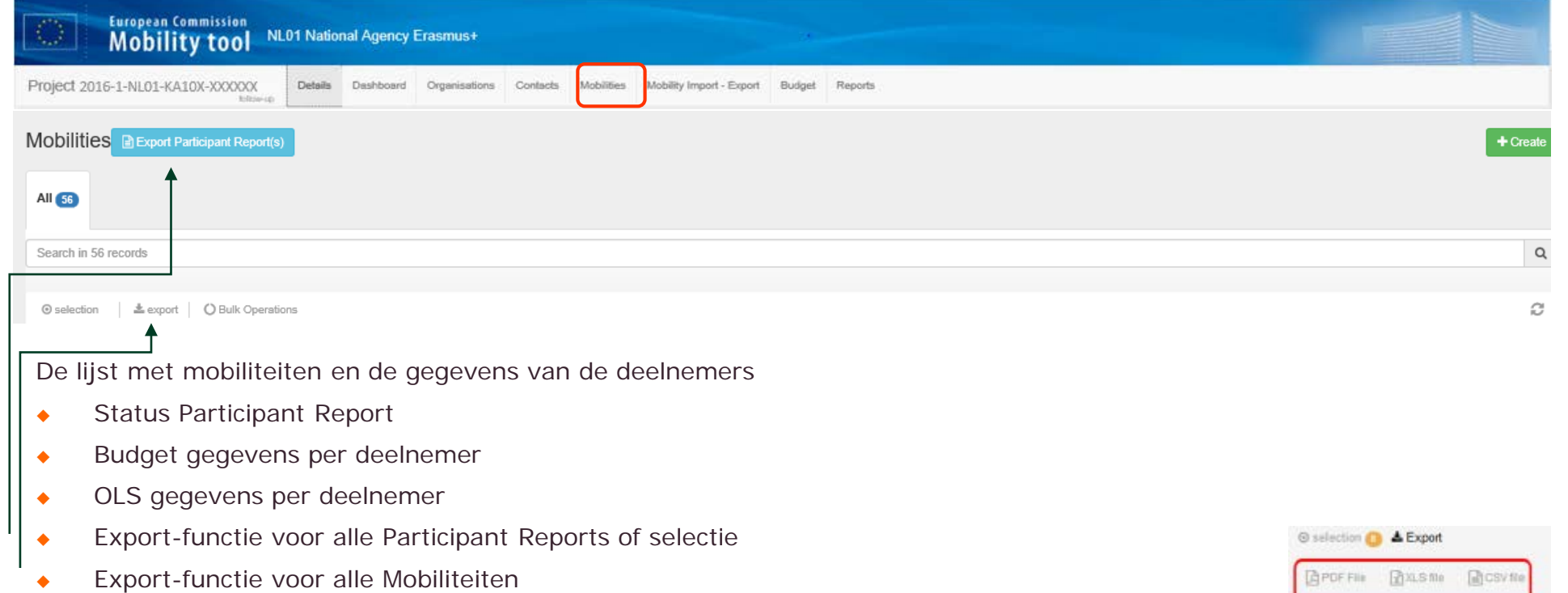

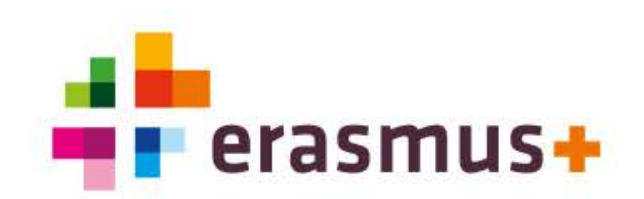

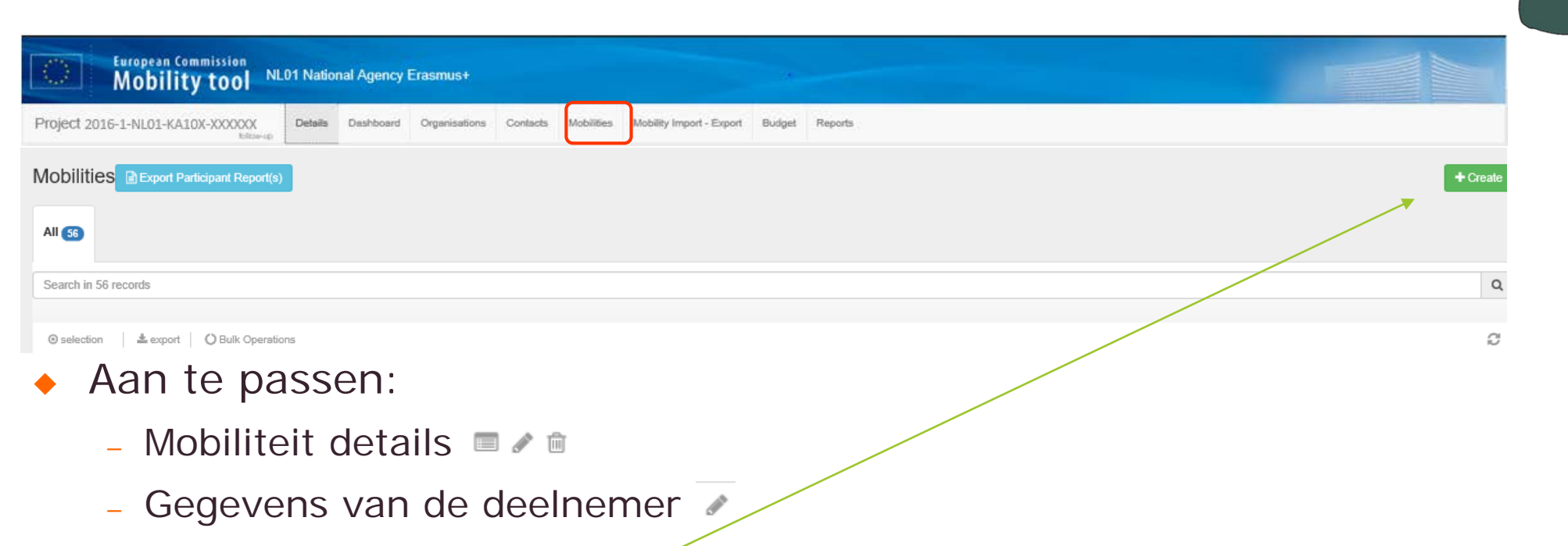

– Toevoegen mobiliteit

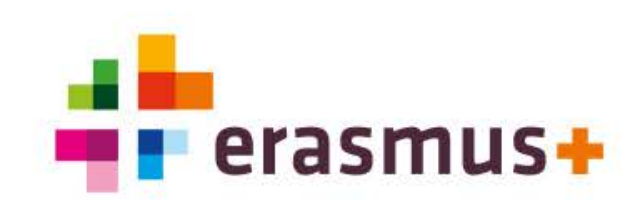

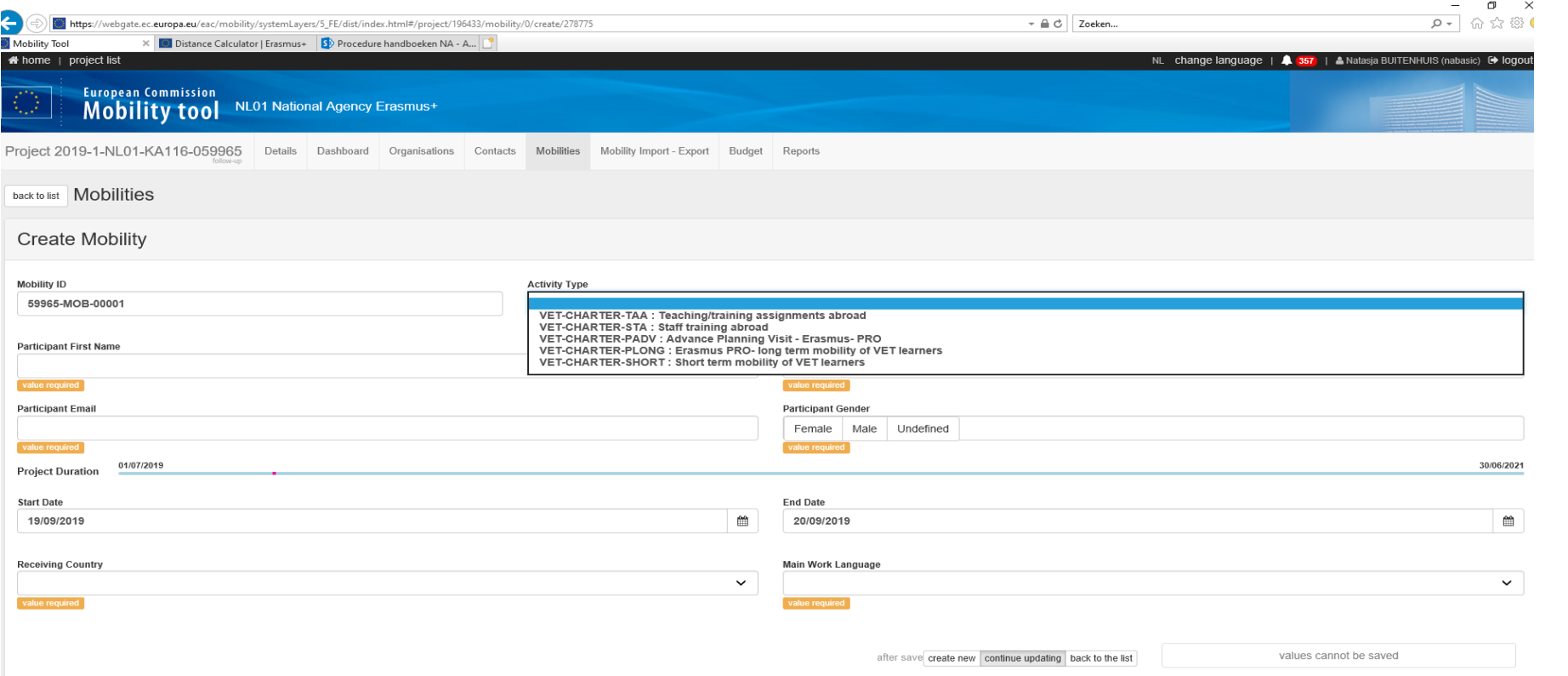

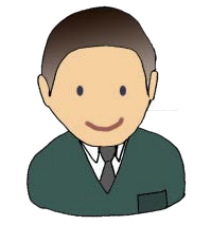

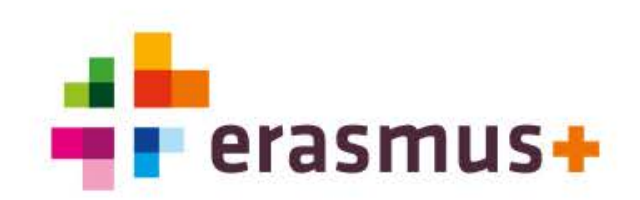

8,944.00 €

 $\frac{1}{1}$ 

 $7$ 

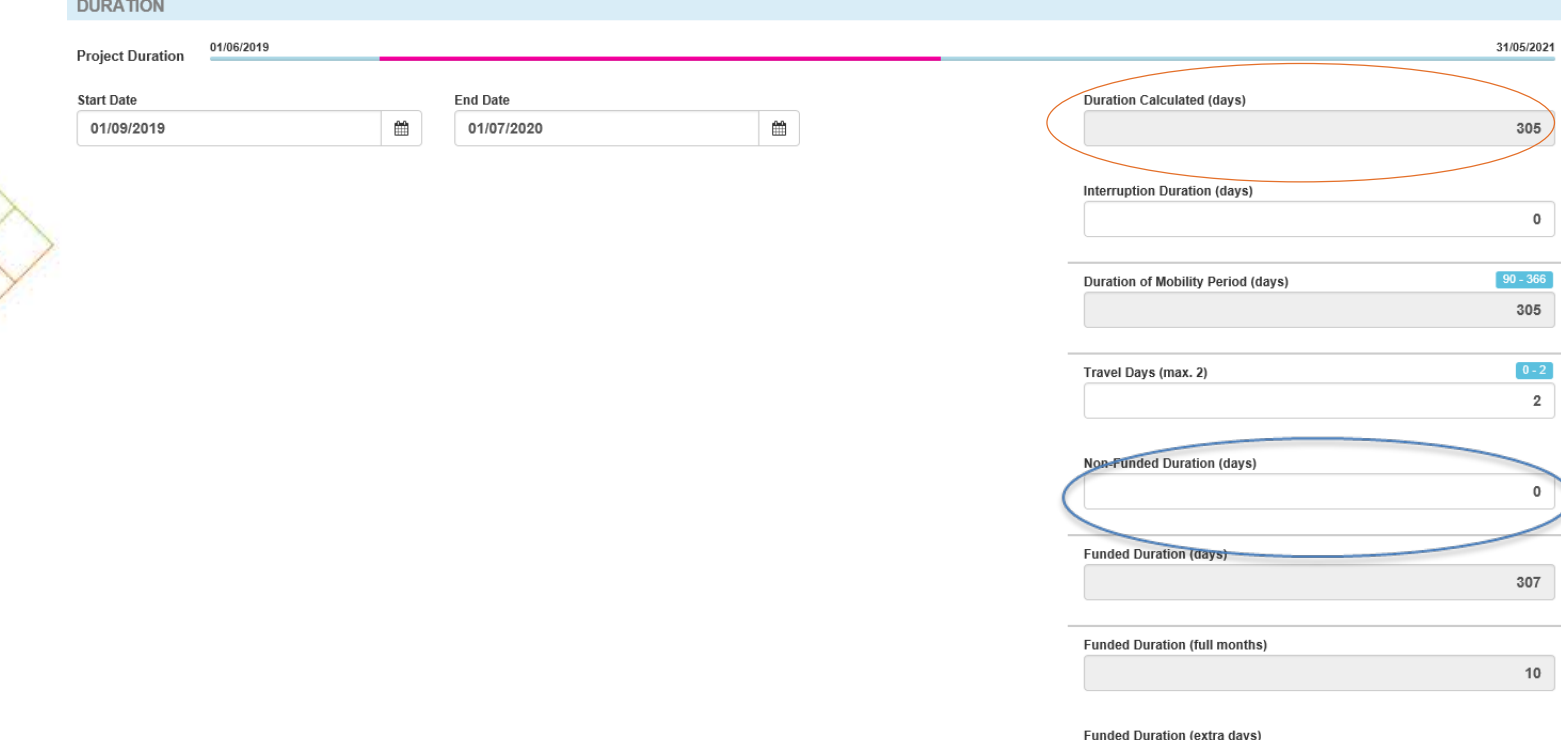

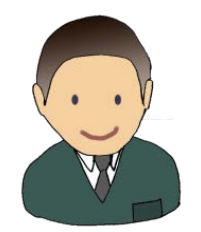

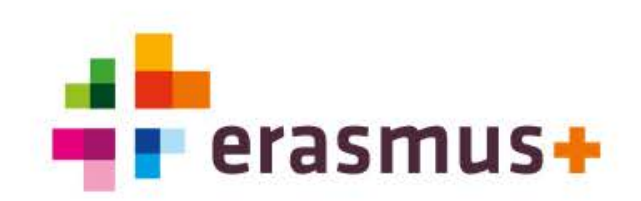

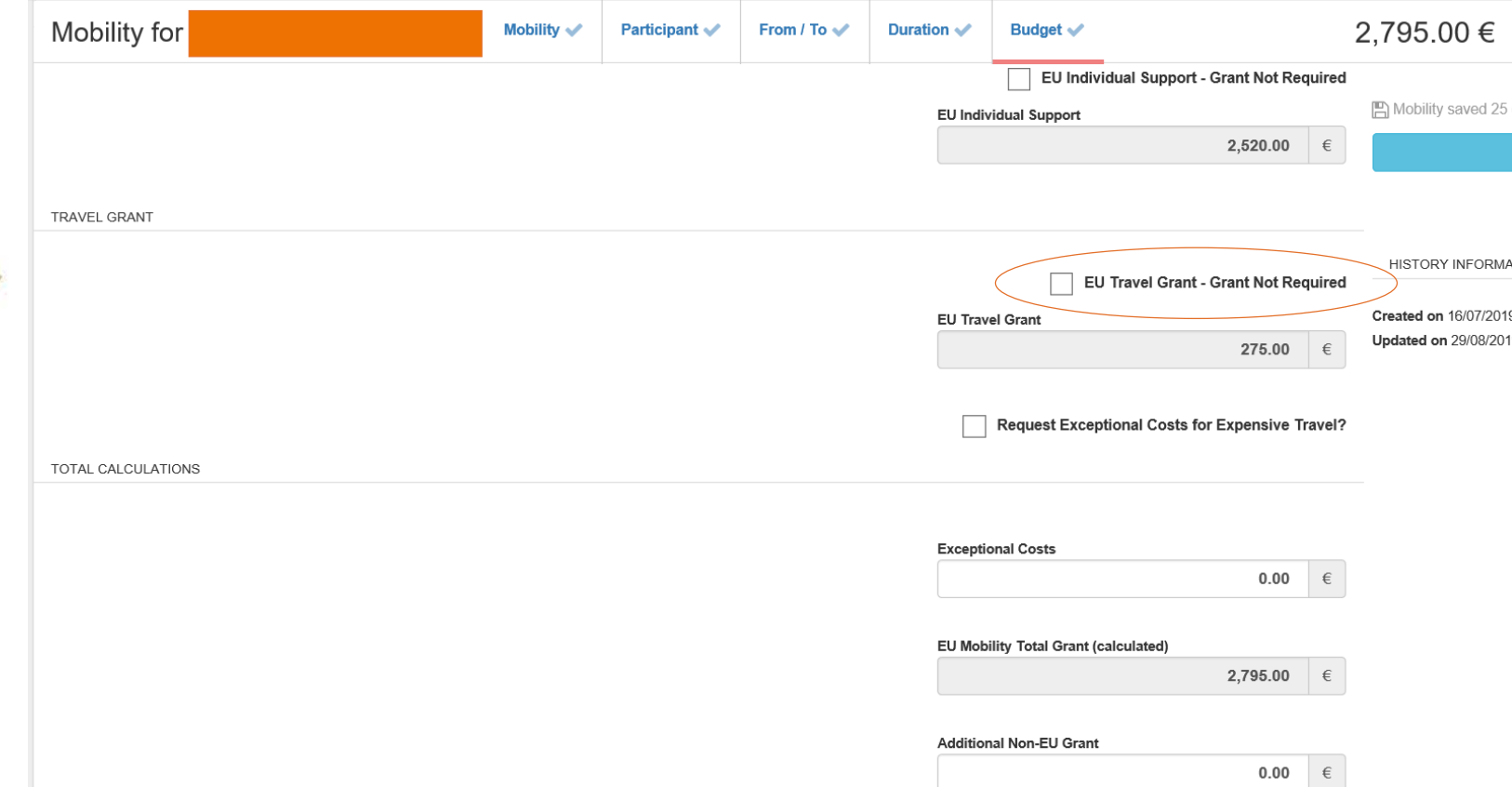

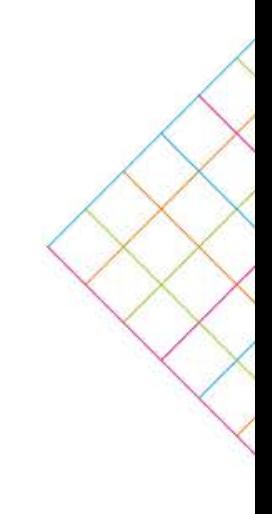

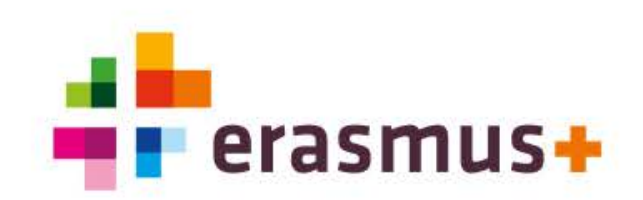

## **Deelnemer - Participant report**

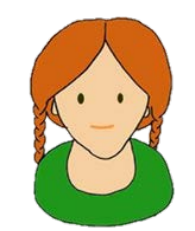

- Link word verzonden per e-mail op de laatste dag van de mobiliteit zoals ingevuld in<br>Mobility Tool+
- Participant report geheel invullen en submitten
- *Indien keuze van de school uitprinten en ondertekenen*
- Vertaling deelnemers en lege voorbeelden beschikbaar op onze website
- ◆ Let op:
	- Email is automatisch gegenereerd, dus kan in de spam terecht komen
	- Gebruik de laatste versie van Adobe Reader
	- Opnieuw (handmatig) verzenden is mogelijk
	- De statuswijziging van 'REQUESTED' naar 'SUBMITTED' kan 24 uur duren

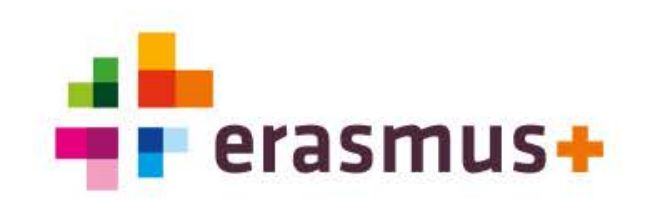

## **Menu uitleg - Import-Export**

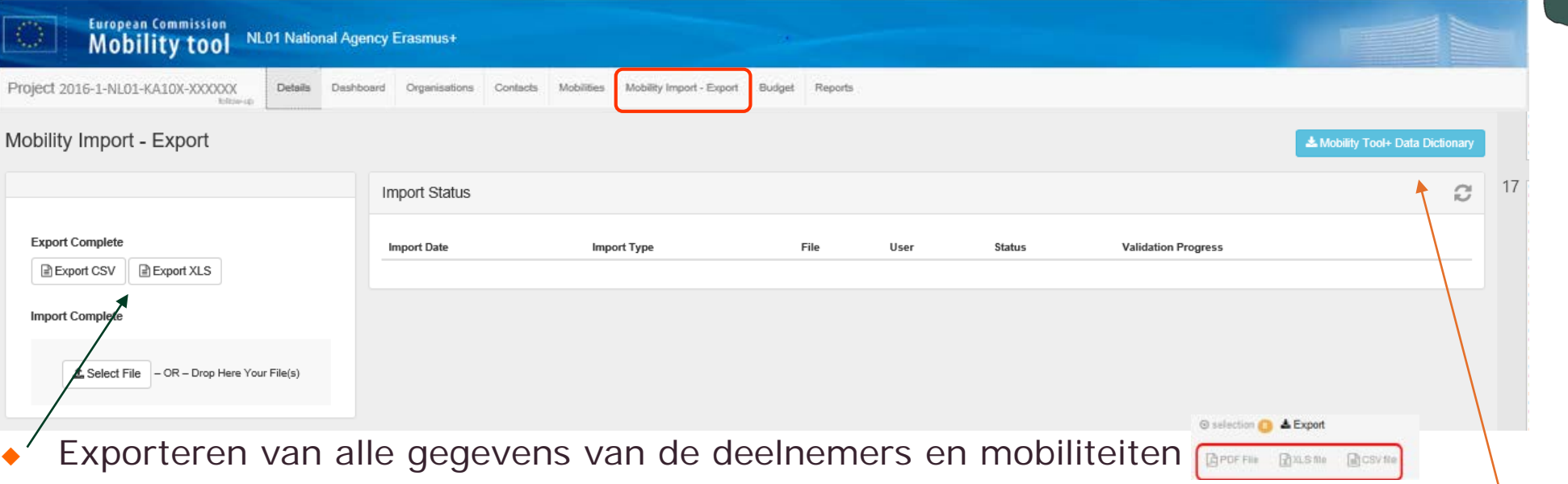

- Importeren van gegevens (let op tekens als á, ö, deze herkent het systeem niet en komen foutmeldingen op*)*
- In dit bestand staan alle afkortingen e.d. die gebruikt worden en worden deze uitgelegd

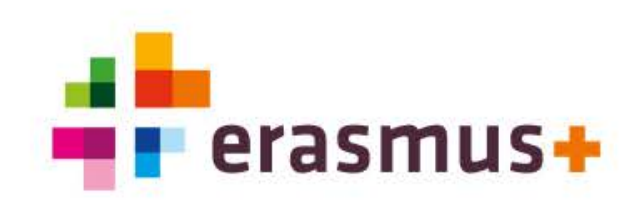

## **Menu uitleg - Budget**

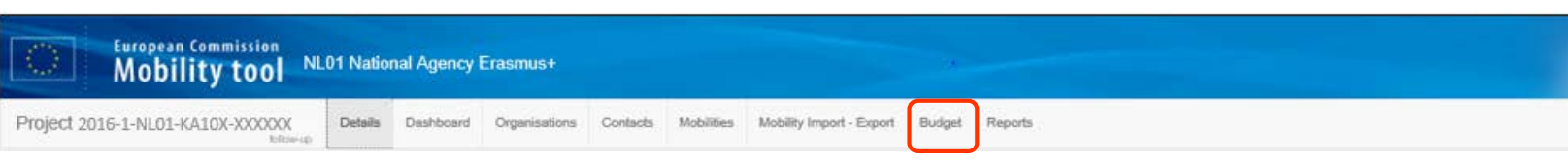

- Overzicht van het budget
	- Approved Budget (by National Agency)
	- Current Budget (in Mobility Tool)
	- % Current / Approved budget
- Current Budget (in Mobility Tool)
	- Invulvelden
	- Grijze velden boven deze invulvelden: calculated amount
	- Blauwe velden: calculated amount

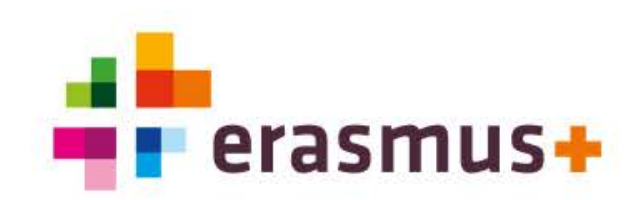

## **Menu uitleg - Budget**

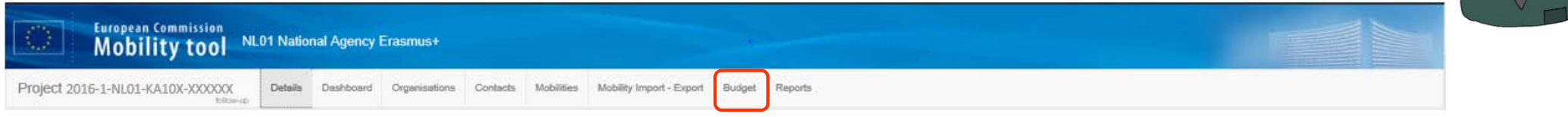

### LET OP: Organisational Support dient handmatig ingevuld te worden!

**Budget** 

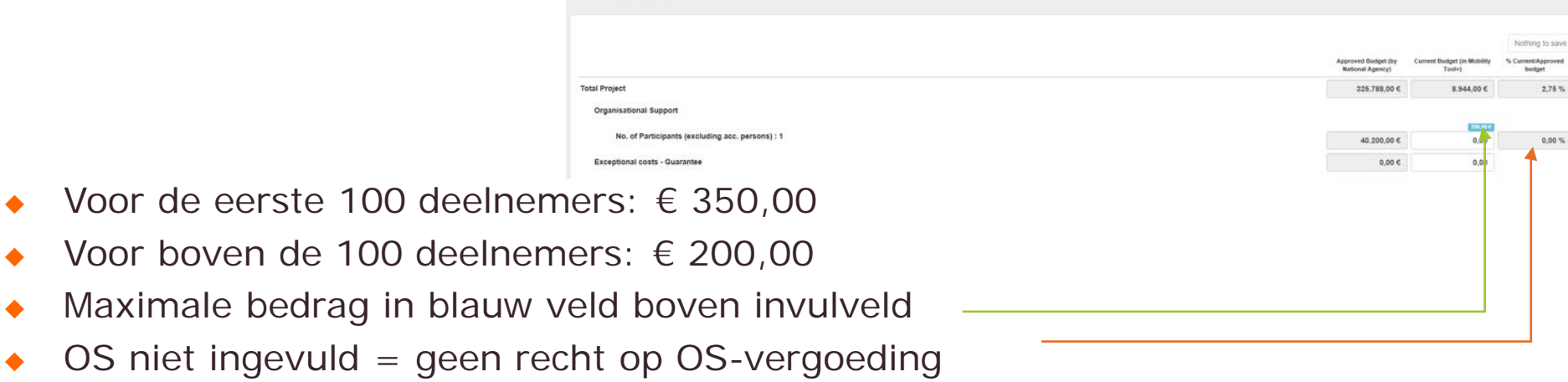

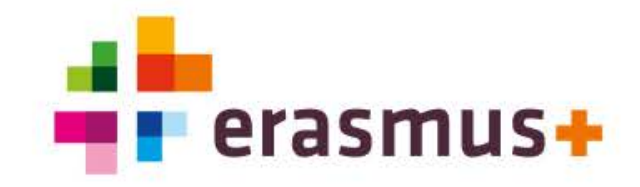

## **Menu uitleg - Budget**

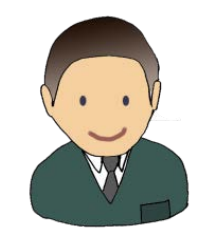

### **Wijzigingen zonder amendement (Artikel I.3.3 van het contract):**

- The beneficiary is allowed to transfer funds between the different budget categories resulting in a change of the estimated budget and the related activities described in Annex II, without requesting an amendment of the Agreement as specified in Article II.13, under the condition that the Project is implemented in accordance with the approved project application and overall objectives described in Annex II, and the following specific rules are respected:
- a) Funds allocated to Organisational Support may not be increased;
- b) A maximum of 20% of the total funds initially allocated for ErasmusPro activities (organisational support, travel and individual support, including funds allocated to advance planning visits) may be transferred to other types of activities;
- c) The total funds initially allocated for ErasmusPro advance planning visits (travel and individual support) may be increased by a maximum of 20%;
- d) The total funds initially allocated for staff mobility (travel and individual support) may be increased by a maximum of 20%;
- e) Funds allocated for special needs support and exceptional costs for support to learners with fewer opportunities may not be transferred to another budget category.

### **Bij twijfel: neem contact op met een consultant van het NA**

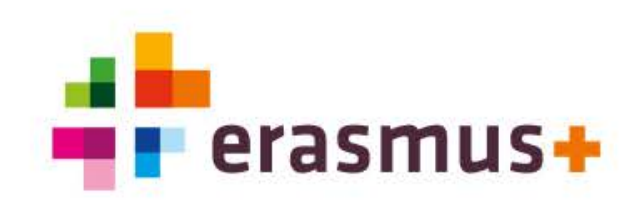

## **Menu uitleg - Reports**

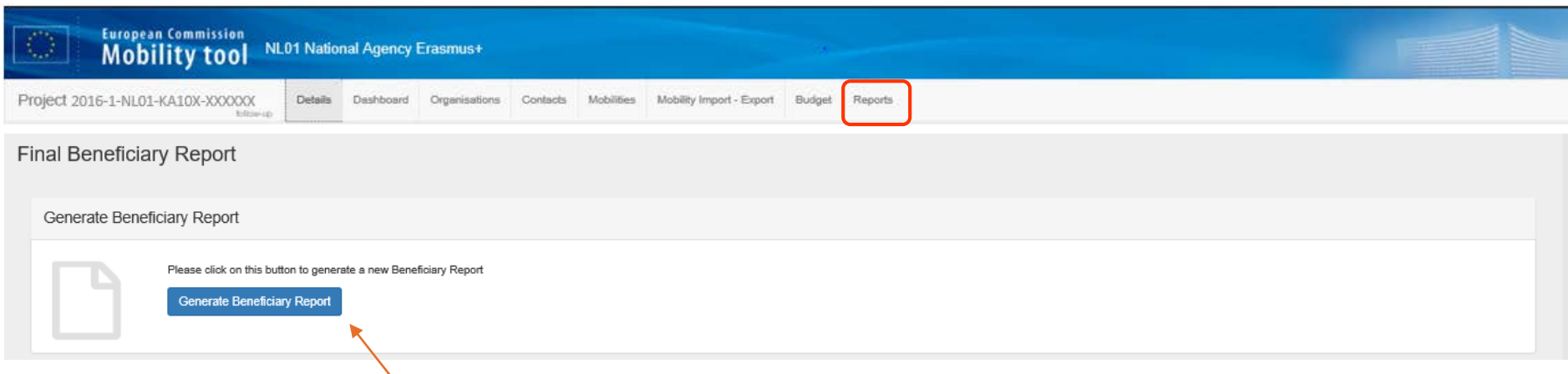

Klik op 'Generate Beneficiary Report'-knop

- **Final Report maken en submitten** 
	- Declaration of Honour ondertekend als bijlage toevoegen
- ◆ Report status check
- ◆ Timeline
- ◆ Interim niet mogelijk via MT+

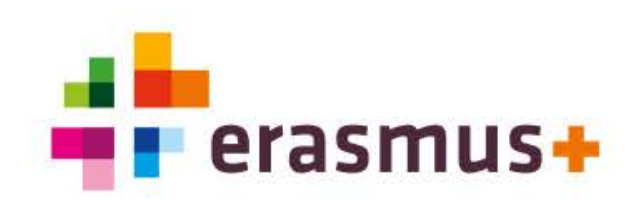

## **Beschikbare documenten**

[www.erasmusplus.nl –](https://www.erasmusplus.nl/projectuitvoering/middelbaar-beroepsonderwijs/handige-tools-en-websites/mobility-tool) Mobility Tool

**Mobility Tool+** - homepage - Guide for [beneficiaries](https://webgate.ec.europa.eu/fpfis/wikis/display/NAITDOC/Mobility+Tool+-+Guide+for+Beneficiaries)

**Grant Agreement:**

Annex I: General Conditions Annex III: Financial and Contractual rules Annex IV: Applicable rates C2020 Annexen [Grant Agreement](https://www.erasmusplus.nl/projectuitvoering/middelbaar-beroepsonderwijs/projectuitvoeringsdocumenten-lerende-mobiliteit-ka1/call-2020-ka102-116-mbo)  [C2019 Annexen Grant Agreement](https://www.erasmusplus.nl/projectuitvoering/middelbaar-beroepsonderwijs/projectuitvoeringsdocumenten-lerende-mobiliteit-ka1/call-2019-ka102-mbo)

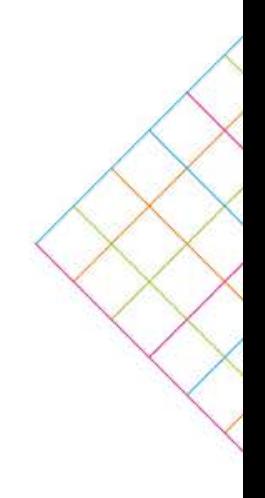

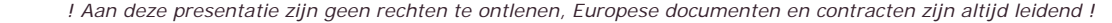

# **NA medewerker**

### **EU-tool of administratieve vragen:**

◆ Astrid Gebuis: [agebuis@erasmusplus.nl](mailto:agebuis@erasmusplus.nl) 073-6800 762/06-15 619 409

### **Inhoudelijke of financiële vragen:**

[Neem contact op met een NA-consultant of via het algemene adres: mbo](mailto:mbo-ve@erasmusplus.nl)ve@erasmusplus.nl of 073-6800 762

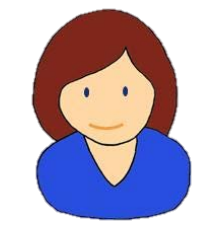

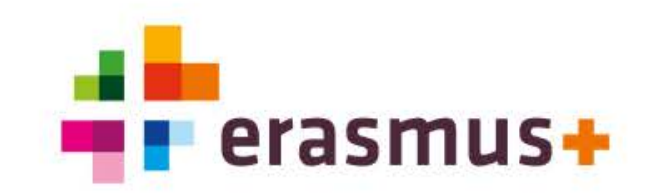

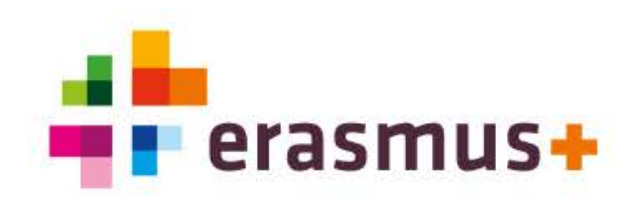

**Contactgegevens NA Erasmus+ Onderwijs & Training**

po-vo-ho@erasmusplus.nl

34 mbo-ve@erasmusplus.nl

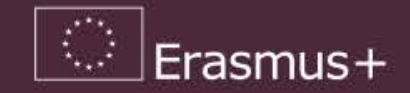